## Техническое описание робота

Состязание: Спасатели лабиринт Старшая RoboCupJunior Rescue Maze **Secondary** Название команды: Таёжные Ёжики Участники команды: Пильщиков Григорий, Цыганкова Мария Тренер команды: Косаченко Сергей Викторович Организация: ОГБОУ «Томский Физико-Технический лицей»

## Основное содержание

Анотация: Цыганкова Мария и Пильщиков Григорий разработали и модифицировали робота для категории RCJ Rescue Maze, а также алгоритм движения и распознавания для выполнения поставленных целей.

Участники команды (слева направо): Пильщиков Григорий, Косаченко Сергей, Цыганкова Мария

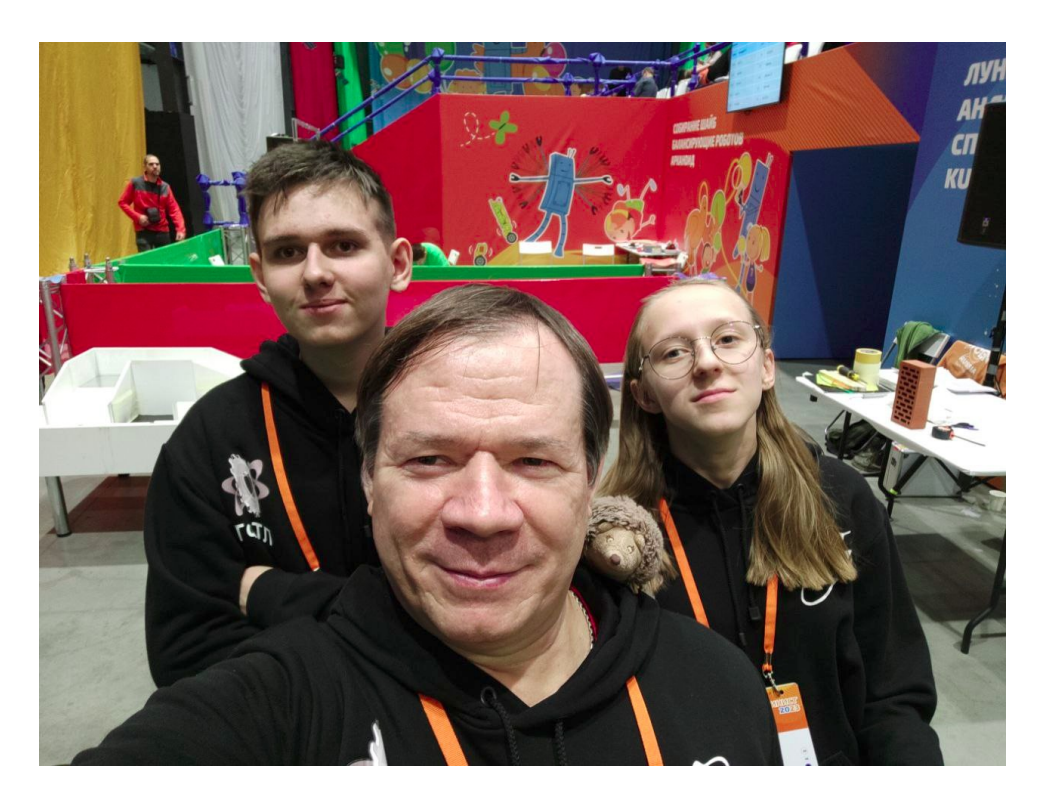

Роли участников команды: Пильщиков Григорий и Цыганкова Мария конструируют и программируют роботов вместе.

Опыт участия и успехи команды в различных робототехнических соревнованиях и фестивалях

Международный фестиваль Робофинист 2022 — 3 место в категории Robocup Junior Rescue Maze, г.Санкт-Питербург Кубок Губернатора Томской области 2023 — 1 место в состязании роботов с техническим зрением памяти Виктора Ширшина Кубок Губернатора Томской области 2022 — 2 место в состязании роботов с техническим зрением памяти Виктора Ширшина

XIII Региональная олимпиада по образовательной робототехнике школьников Томской области 2024 — 2 место в состязании Robocup Junior Rescue Maze

XII Региональная олимпиада по образовательной робототехнике школьников Томской области 2023 — 1 место в состязании Robocup Junior Rescue Simulation Webots Erebus

Открытый Российский чемпионат по робототехнике 2023 — 2 место в состязании Robocup Junior Rescue Simulation Webots Erebus 2022 год — Участие Цыганковой Марии и Пильщикова Григория в фестивале подводной робототехнике «АкваРобоФест» в г.Асино

# Описание Робота

Стратегия выполнения задания роботом:

Наш робот ищет в лабиринте "жертв" по правилу "чередующийся руки". В момент запуска случайно выбирается ведущая рука для прохождения лабиринта, по которой в дальнейшем двигается робот. Во время движения робот анализирует стену: если он находит черный цвет, проверяет какую букву нашел, если нашел цвет, считает, что нашел цветную жертву. Кроме того, во время движения робот анализирует цвет тайла на котором находится для определения ямы и болота.

## Использование датчиков:

В нашем роботе используется 5 инфракрасных дальномера sharp 2y0a21 f 36, HiTechnic NXT Color Sensor V2 и камера, считываемая Raspberry Pi Zero, которая передает данные на meAURIGA, кроме того у нас есть встроенные датчики считывания угловой скорости (энкодоры) с помощью которых управляем моторами из набора MakeBlock. Данные с Raspberry на meAURIGA мы передаем по UART, для этого мы самостоятельно спаяли переходную плату - так называемый UART hub с Raspberry на порт MakeBlock RJ12, для подключения моторчика выгрузки комплектов мы также спаяли переходную плату с портов MakeBlock RJ12 на разъемы с шагом 2.45 мм. Кроме того, на роботе стоит стабилизатор питания с 5 В на 3.3 В. Для более удобного старта на роботе вынесена кнопка запускающая самого робота. Распиновку meAURIGA и Raspberry Pi Zero, мы брали с официальной тех. документации.

#### Распиновки, которыми мы пользовались и самодельные платы робота

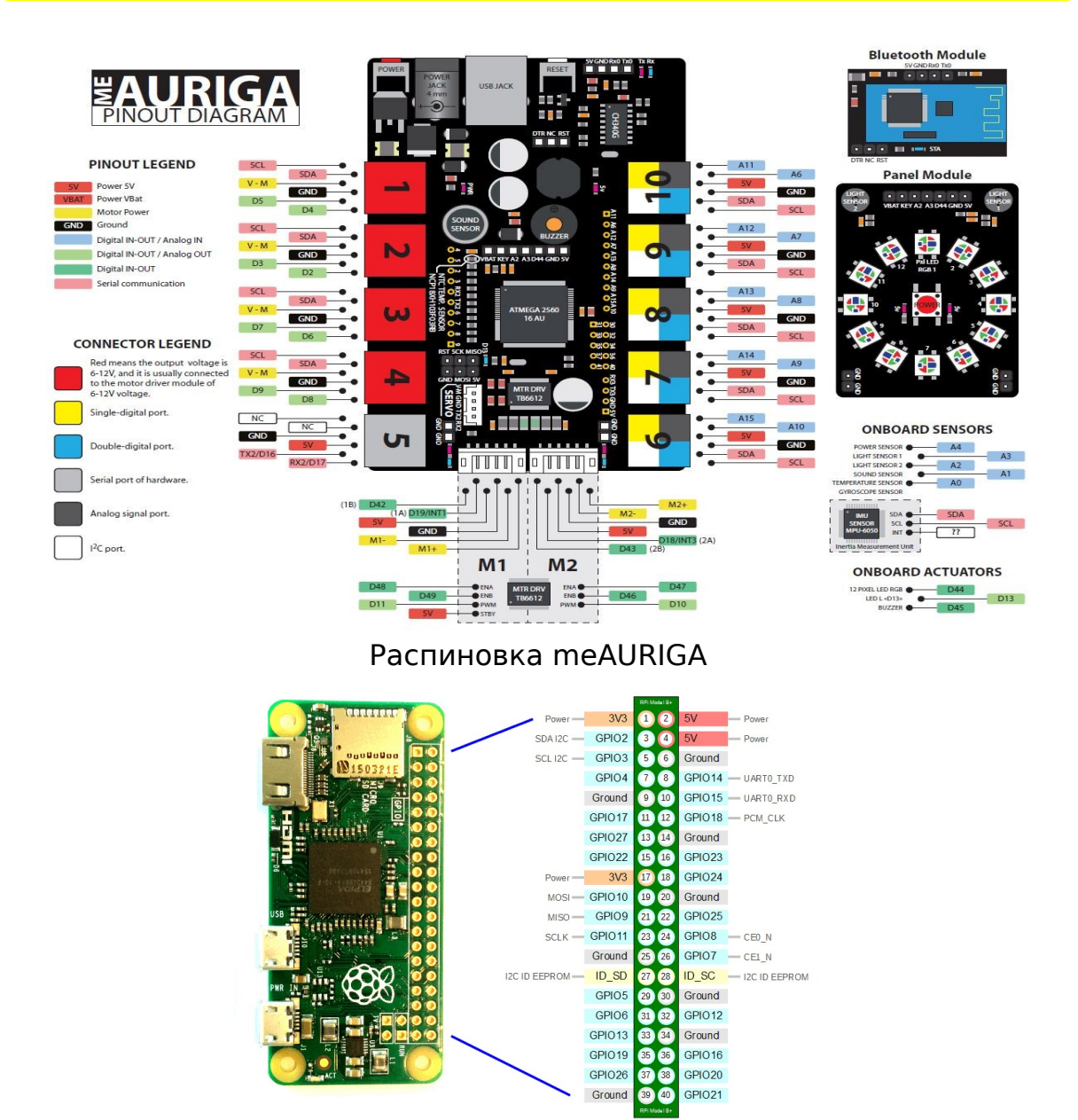

## Распиновка Raspberry Pi Zero,

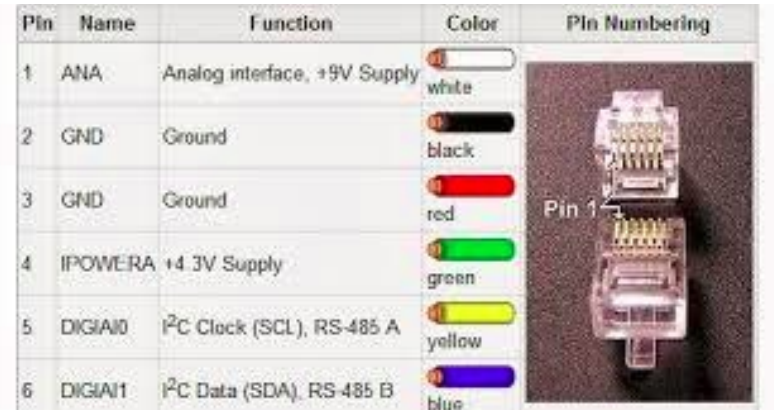

Распиновка порта MakeBlock RJ12

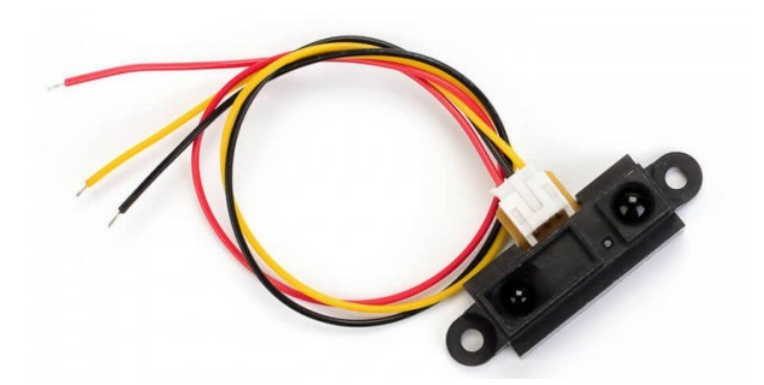

Инфракрасный дальномер sharp 2y0a21 f 36

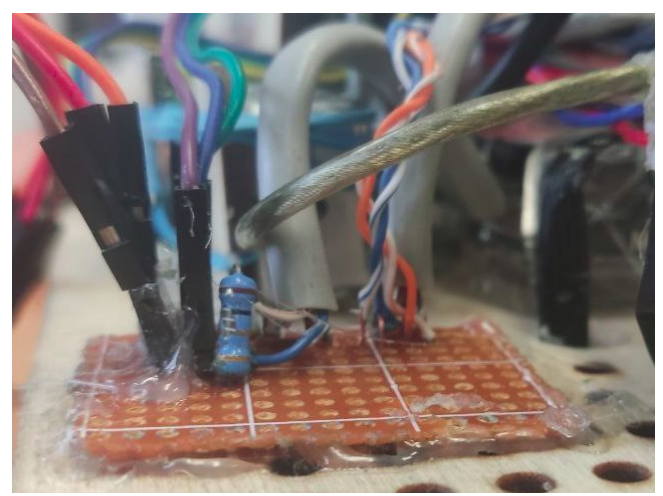

Самодельный UARThub

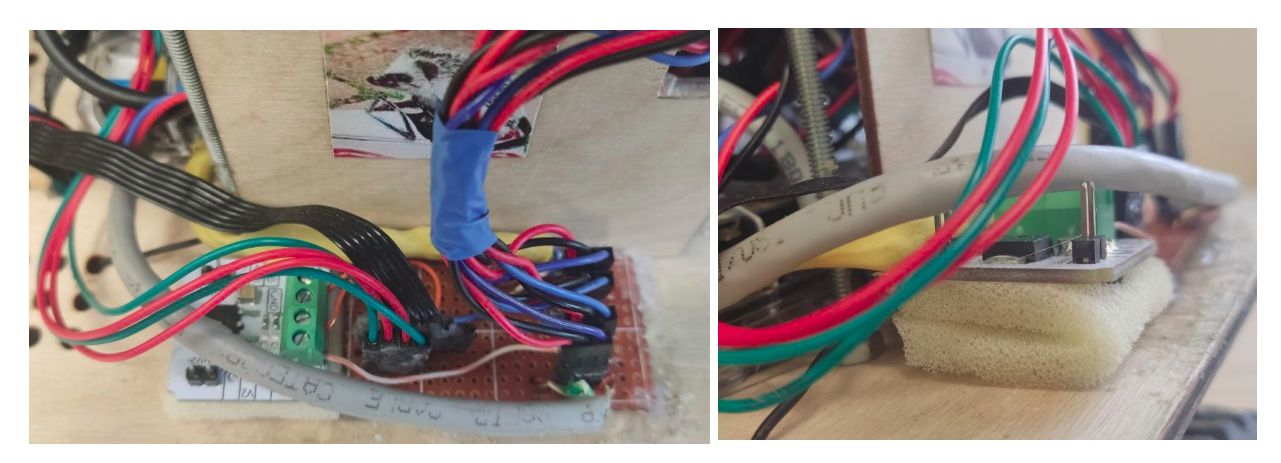

переходная плата с портов MakeBlock RJ12 на разъемы с шагом 2.45 мм, стабилизатор питания с 5 В до 3.3 В

(больше распиновок и схем можно найти на нашем GitHub)

Конструкция робота:

Конструкция робота предполагает несколько этажей с разным функционалом: на нулевом располагаются моторы и Color Sensor, на первом — аккумулятор для meAURIGA и пауэрбанк для Raspbberry. На втором — сама meAURIGA и Raspbberry, USBhub, самодельный UART hub, переходная плата с портов MakeBlock RJ12 на разъемы, с шагом 2.45 мм, стабилизатор питания с 5 В до 3.3 В и инфракрасные дальномеры. На третьем — два экрана для вывода информации, кнопка для быстрого запуска и сама камера. В пространстве между 2-м и 3-м этажом робота располагается коробочка для проводов и meAURIGA. Сначала мы начертили все необходимые детали в векторном формате (в программе inkscape), после чего вырезали на фрезерном станке, изначально вырезали из картона, но позже для прочности перешли на фанеру, однако из-за не до конца спланированных отверстий, еще раз перечертили и перевырезали основную платформу. Используя вырезанные детали, детали из набора MakeBlock и спаянные нами вышеперечисленные платы собрали самого робота

## Модернизации конструкции:

Первая версия шасси робота была собрана полностью из конструктора MakeBlock и имел всего 1 этаж. Во 2-й версии робота (можно увидеть на 1 х чертежах конструкции) робот состоял из 2-х этажей, где на 2-ом этаже располагались ультразвуковые датчики расстояния и meAURIGA, при размещении камеры команда решила сделать 3-й этаж, на котором и будет располагаться камера. Еще позже на этом этаже появились экранчики для вывода информации, а на 2-ом этаже ультразвуковые датчики заменились лазерными. В 4-й версии полностью поменяли шасси для робота: они стали полностью плоскими (т.е. не имеют наклона гусениц, который был в предыдущий версиях) и стал иметь форму треугольника, для возможности регулировки натяжения гусениц. Позже мы разработали более удобный механизм регулировки при помощи осей с резьбой и гаек. Благодаря этим изменениям у нас появилась возможность ездить как на гусеницах, так и без них, а также увеличилось пространство 1-го этажа, за счет чего нам удалось опустить 2-й и сместить центр тяжести ниже, что увеличило его проходимость.

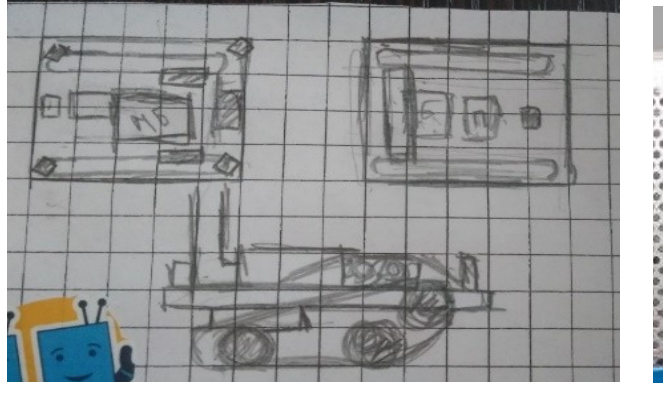

## Чертежи и макеты корпуса робота

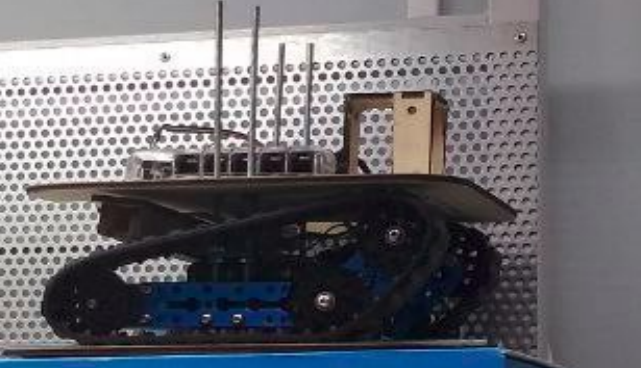

Эскиз/чертеж 2-й версии робота на бумаги и собранная версия

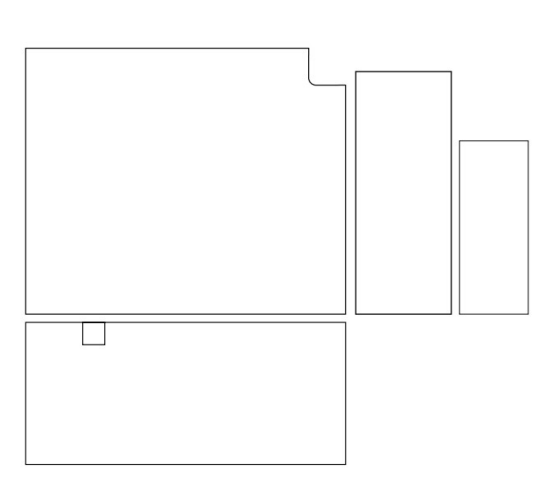

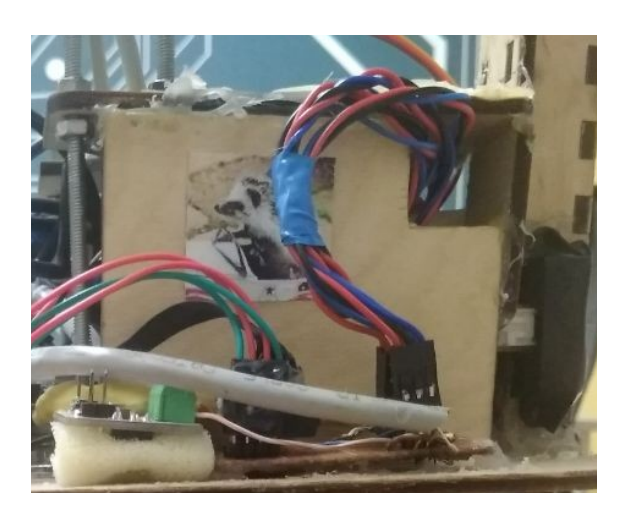

Чертеж и собранная конструкция корпуса для проводов и meAURIGA

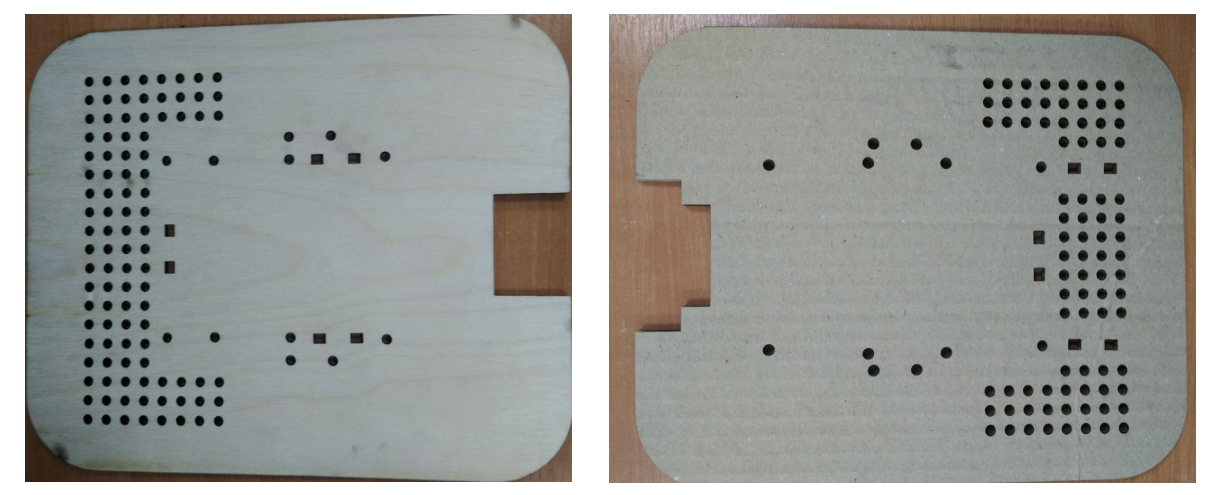

1-я и 2-я версия основной платформы робота

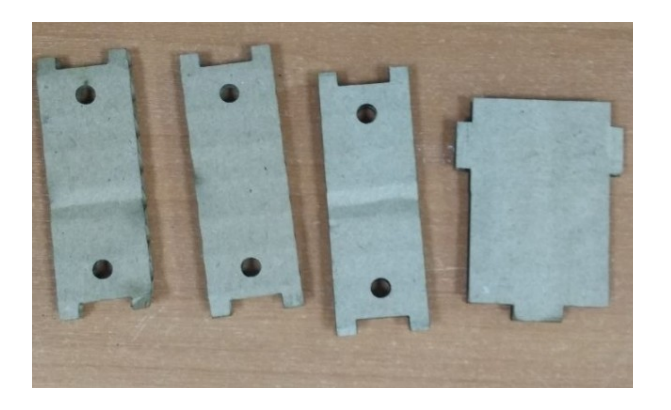

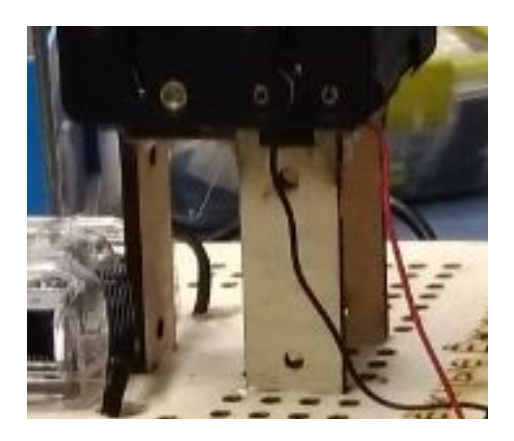

Картонный макет и итоговый крепеж для кнопки

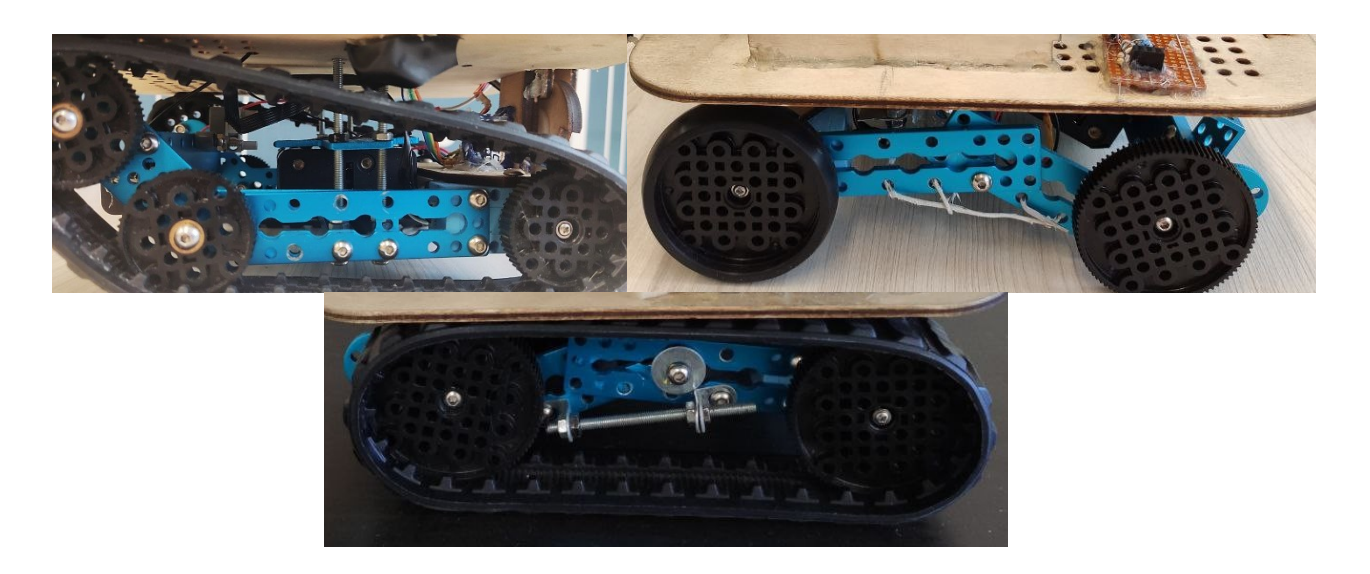

Версии форма шасси

(Больше чертежей и схем можно найти на нашем GitHub)

# 3-я версия робота

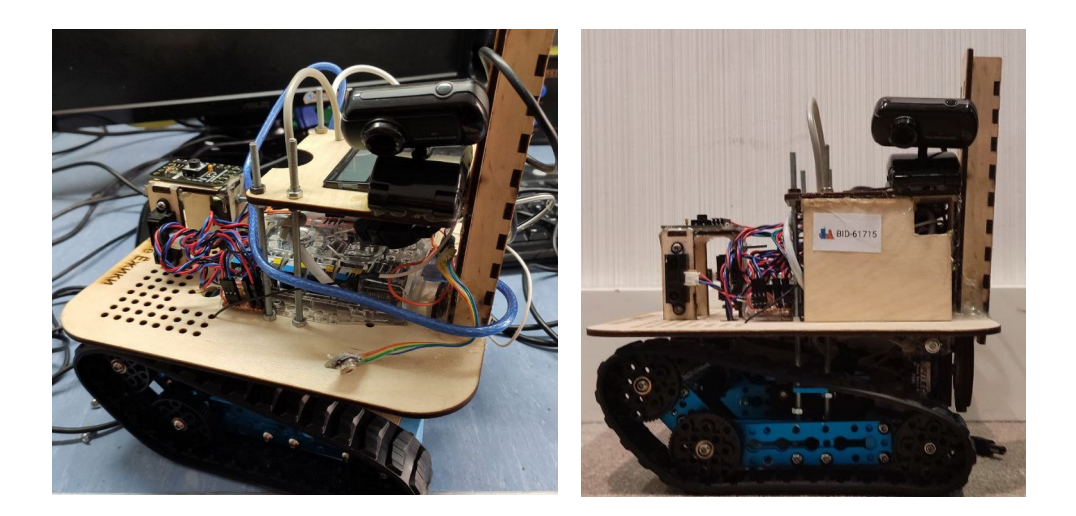

# версия робота

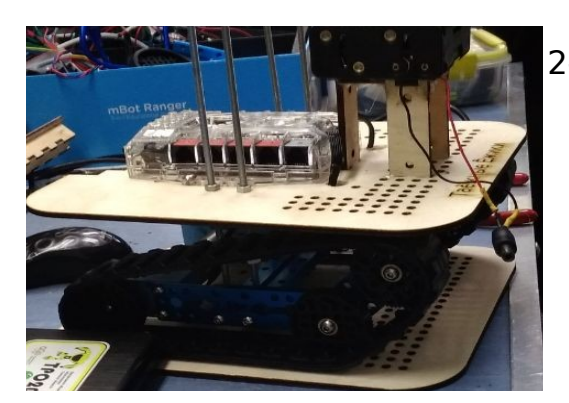

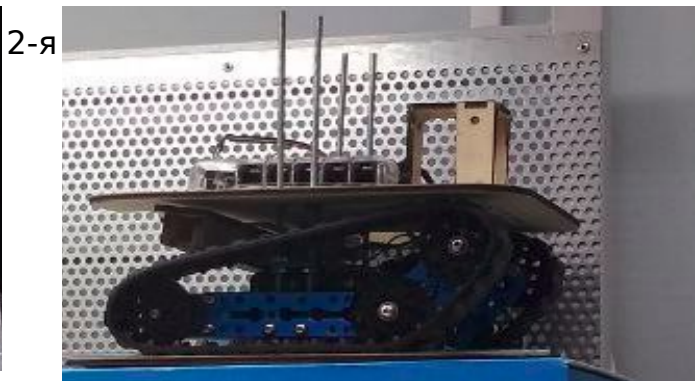

1-я версия робота

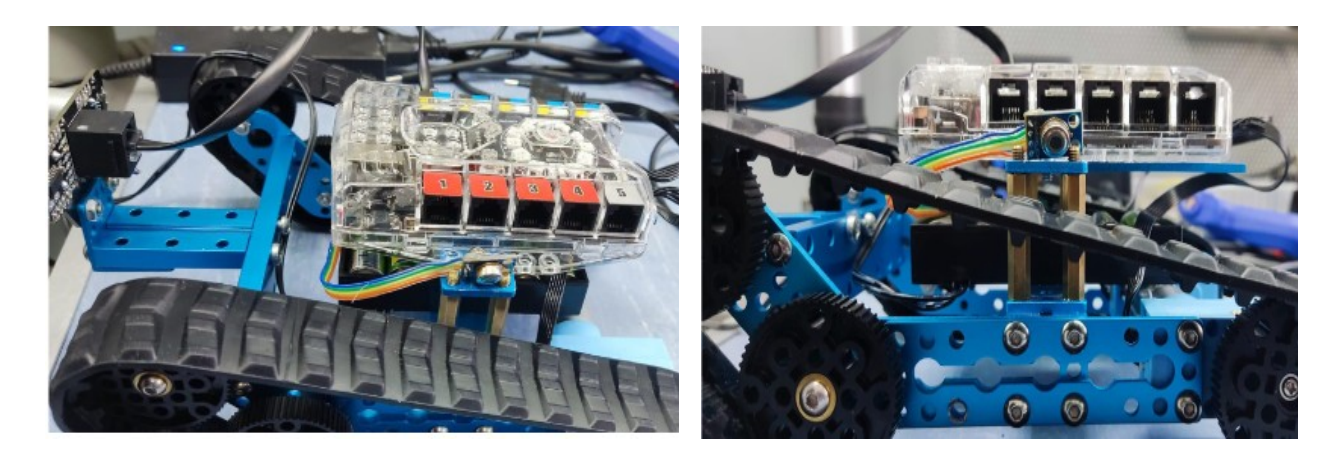

# Фото Робота

# **4-я версия робота:**

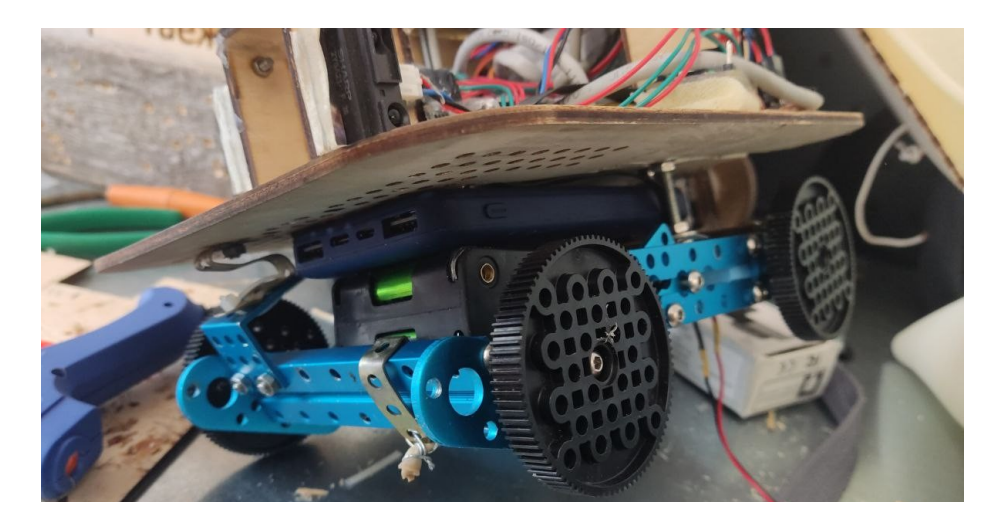

0-й и 1-й этажи робота

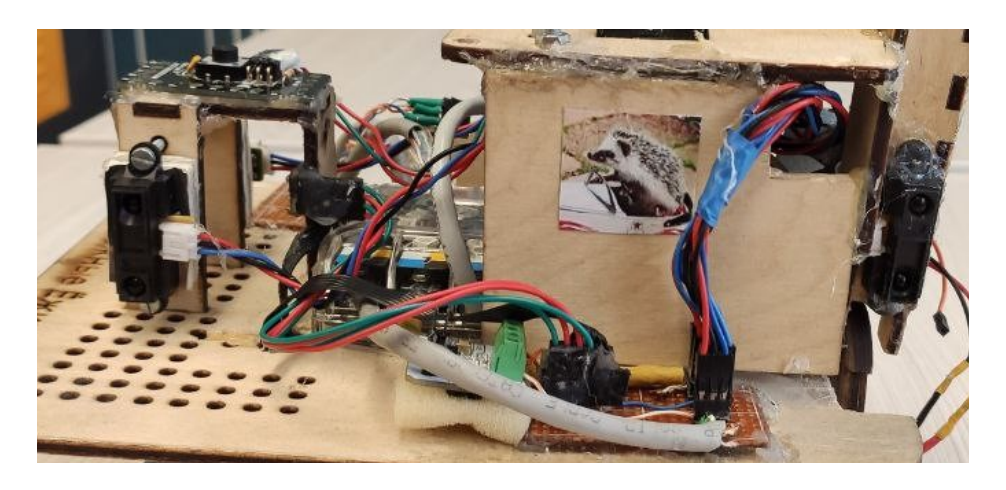

2-й этаж робота

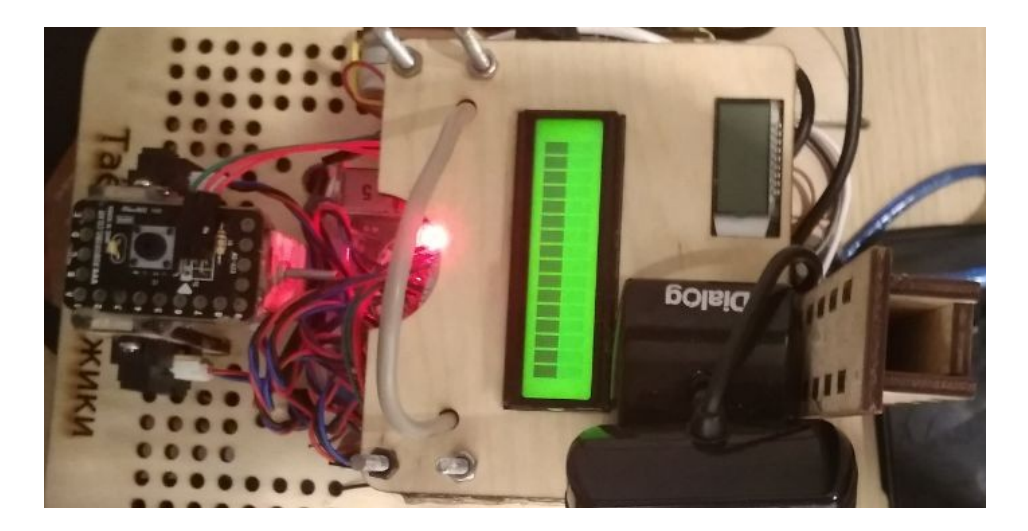

3-й этаж робота

# Робот целиком

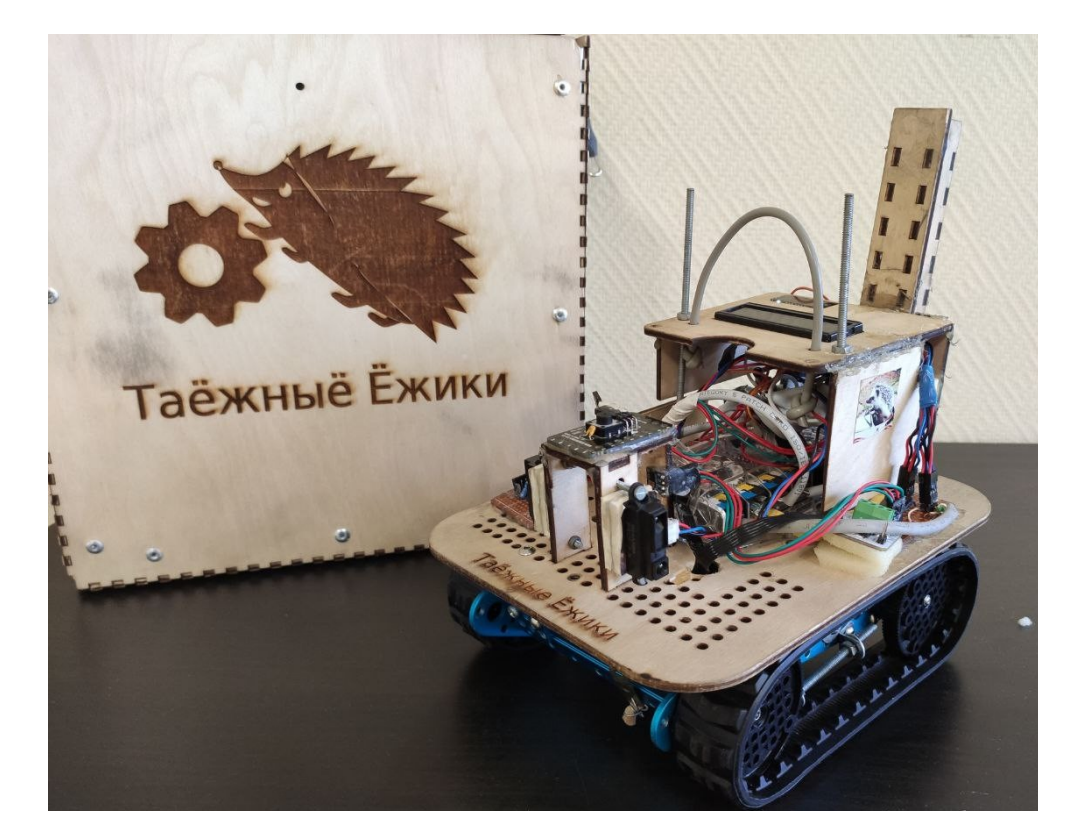

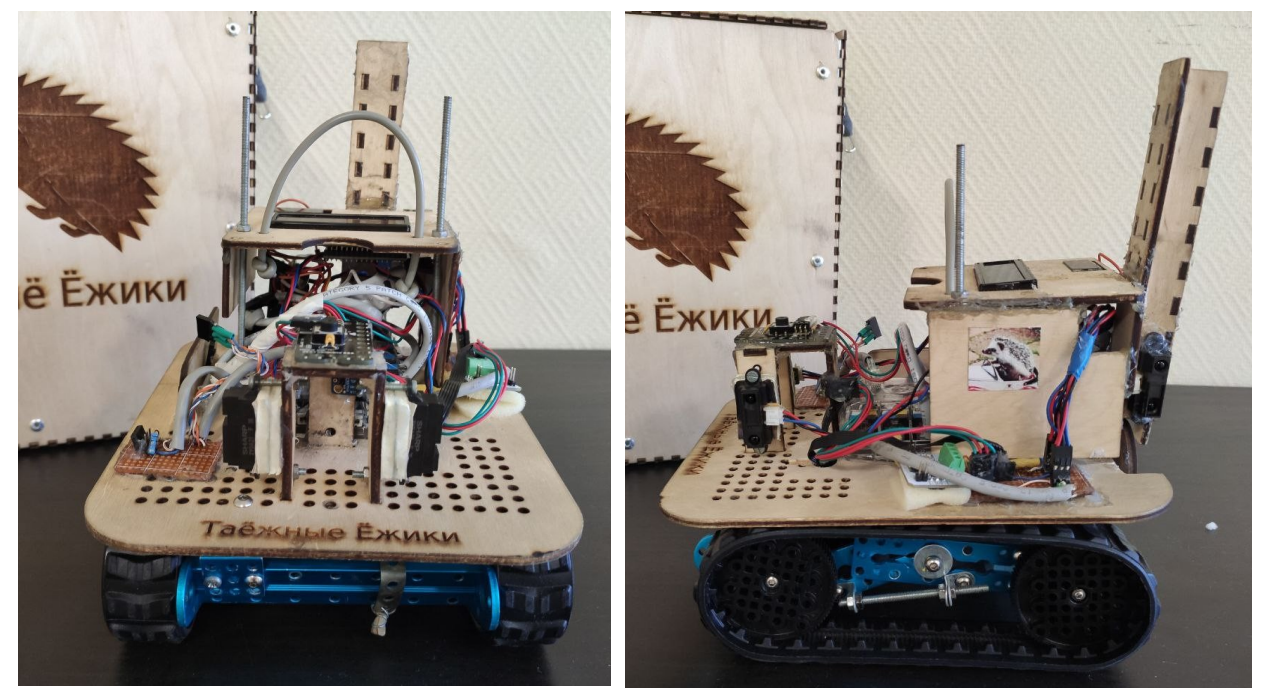

## Уникальность робота.

Уникальность нашего робота заключается в совокупности из следующих критериев:

1. УНИКАЛЬНАЯ, революционная конструкция натяжения гусениц с использованием конструктора mebot. Посредством её можно получить необходимое натяжение гусениц, не зависимо от их состояния.

2. УНИКАЛЬНЫЙ алгоритм распознавания жертв, отличный от других своей простотой работы. Именно благодаря ей, он может выполнять поставленную перед ним задачу с большей точностью и скоростью работы.

3. Совершенно особенный в своём роде алгоритмы передвижения робота, основанный на принципах рандомизации.

Первичное, главное и самое что ни-на есть прямое предназначение нашего робота - это выполнения заданий регламента roboCup Rescue Maze. А именно: прохождения лабиринта, определения жертв и раздача спасательных комплектов нуждающимся.

#### Программное обеспечение

В качестве программного обеспечения мы использовали написанную самостоятельно программу на C/C++ с использованием библиотеки OpenCV 4 на операционной системе Ubuntu 21.04, для программирования MakeBlock используем программу arduino IDE.

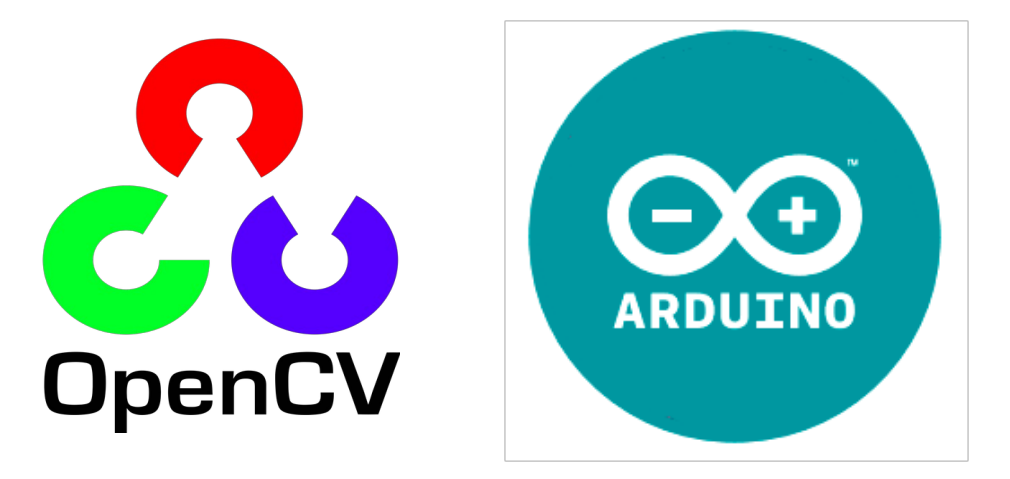

Работа с веб-камерой и OpenCV

Мы взяли веб-камеру с частотой 30 кадров в секунду. Благодаря этой вебкамере, мы захватываем с нее кадры и бинаризируем изображение, ища цвета цветных жертв и черного для букв.

Фрагмент программы, работающей с камерой на OpenCV 4

```
 //Mat image = mur.getCameraOneFrame();
       cap \gg image; imshow("Image", image);
        cvtColor(image, image, COLOR_BGR2HSV);
       Scalar lower(hMin, sMin, vMin);
        Scalar upper(hMax, sMax, vMax);
        inRange(image, lower, upper, image);
        imshow("Bin", image);
       char c = \text{waitKey}(10):
       if (c == 27) {
            break;
}
```
}

#### Алгоритм бинаризации черного цвета

Освещение на поле не предсказуемо, в прошлом нам требовалась проводить бинаризацию для черного цвета перед каждым заездом, что задействовало очень много времени. Поэтому мы решили разработать алгоритм автобинаризации. Алгоритм, который мы придумали ищет на изображении самый светлый, самый темный и среднестатистическое значение пикселя и формулой рассчитывает данные для бинаризации на черный (чем темнее освящение на поле, тем больше делителей). Таким образом, робот может находить линию даже в сумраке. Примерная формула, которую мы используем на псевдокоде: насыщенность\_чёрного < (min+ср\_знач)/2+ min

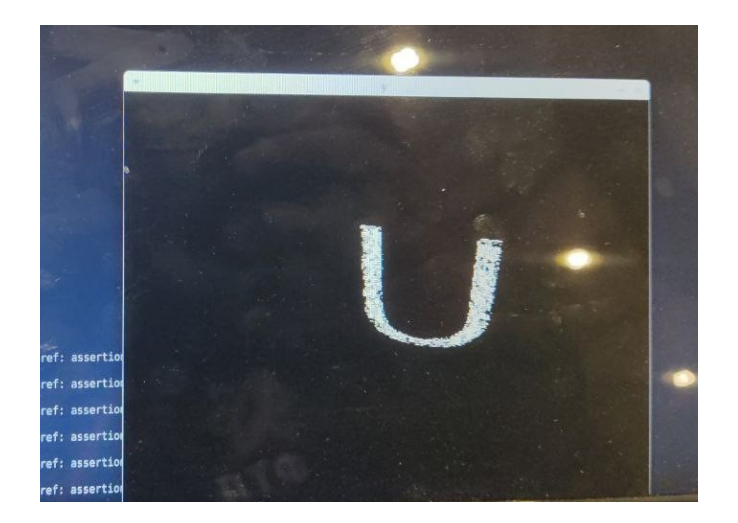

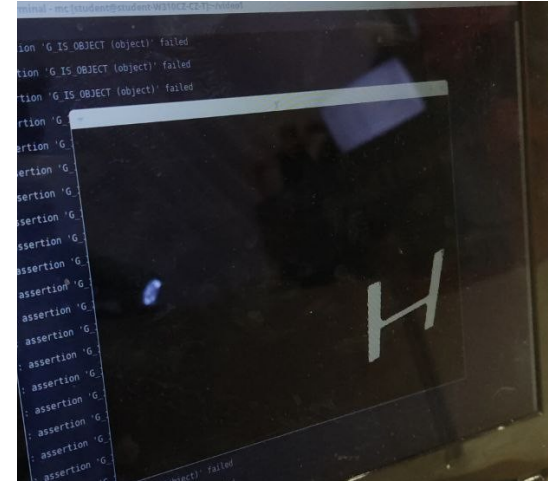

Автобинаризация на черный

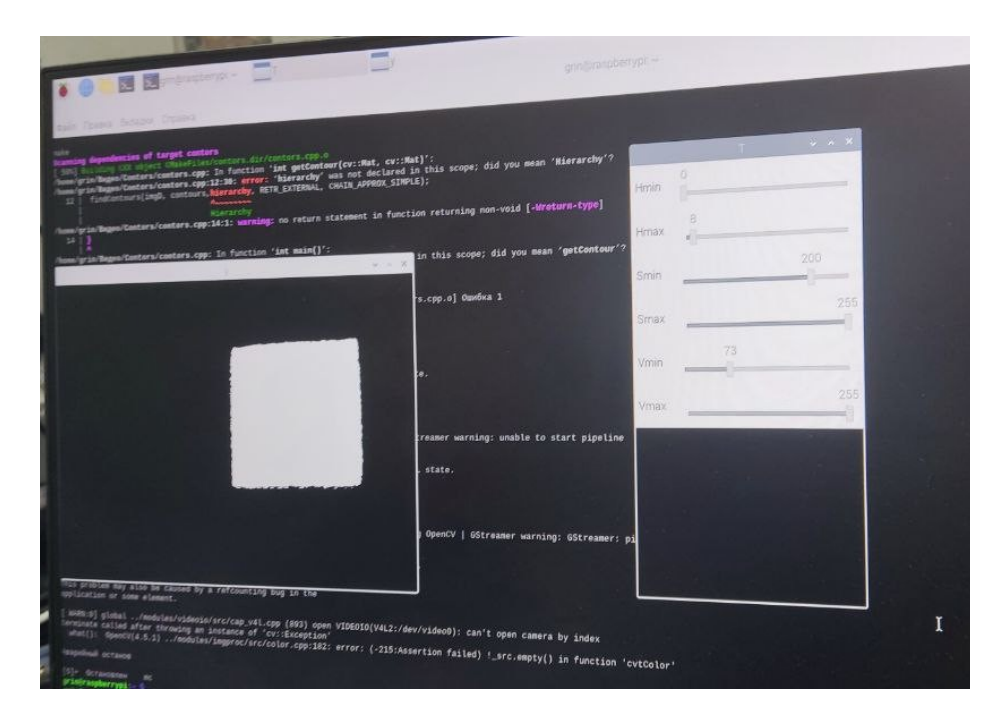

Ручная бинаризация на цветные метки

## Определение жертв

Жертвы мы обнаруживаем с помощью камеры и библиотеки OpenCV 4. Для начала настраивается бинаризация для 1 из 3 цветов: красного, жёлтого и чёрного. После бинаризации определяем контуры и проверяем самые большие контуры, подходят ли они. Если обнаружены чёрные контуры, подходящего размера, то вычисляем 3 точки прямоугольника

этого контура: верхнюю срединную и нижнюю срединную, с помощью них мы и определяем какая буква и ищем в них контур на чёрной бинаризации: если верхний и нижний - чёрные, то это S, если нижний и верхний - не чёрные - то это H, а если нижний – чёрный - то это U.

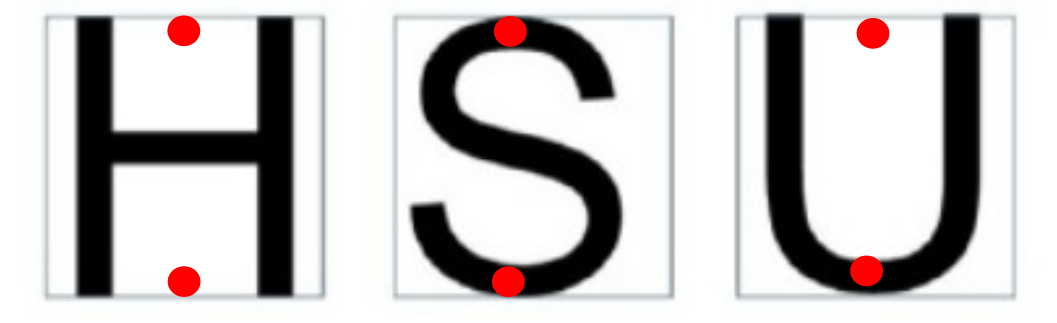

#### Точки, анализируемые нами

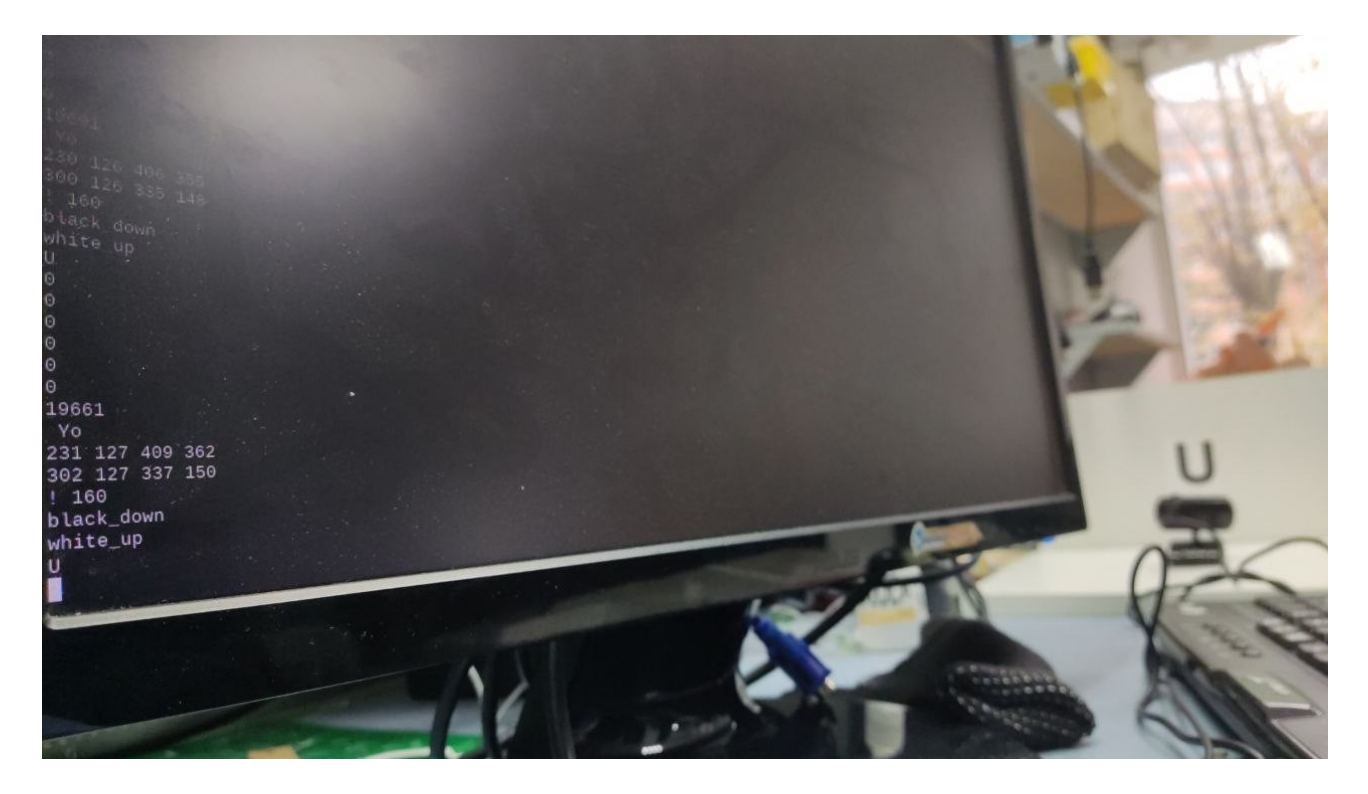

Определение букв

Решение проблем:

Во время разработки и модифицирования нашего робота команда столкнулась со следующими проблемами.

1) При разработке чертежей робота, необходимо было сразу предусмотреть все необходимые отверстия и крепежи, из-за постоянной модификации конструкции, необходимо заново переделывать их. (основной платформы у нас 3 варианта, последнюю из которых также пришлось модифицировать).

2) Освещение на тренировочных полях было очень плохим и к тому же менялось с течением суток, настройка бинаризации очень долгий процесс, из-за чего было принято решение разработать самодельный алгоритм автобинаризации.

3) Изначально мы передавали данные с Raspbberry на meAURIGA через Serial и по какой-то причине Raspbberry пыталась питаться через meAURIGA, а не через пауэрбанк, из-за чего сгорала Raspbberry. В результате было принято решение перейти с Serial на UART. Возникшая

проблема была решена.<br>4) Зачастую у Rasp 4) Зачастую у Raspbberry сбивается время, и программа не компилируется, выводя ошибку «Время изменения файла находится в будущем», для решения данной проблемы мы копируем новый каталог под новым временем и сносим старый с неправильным.

5) Библиотеки MeAuriga.h. Мы не могли найти подходящие команды для программирования робота. Мы провели анализ библиотеки и смогли определить необходимую команду.

## Чему научились члены команды:

Цыганкова Мария и Григорий Пильщиков познакомились и научились применять функции из OpenCV, работать с Raspberry Pi Zero, захватывать изображение с веб-камеры, применили бинаризацию для обнаружения зеленого семафора и др.

## Планы на будущее:

Команда будет продолжать обучаться техническому зрению, в дальнейшем планируем усовершенствовать и уменьшить конструкцию робота, поставить вторую камеру и научиться считывать информацию одной Raspberry с нескольких камер. Разработать упрощенный, но более эффективный алгоритм технического зрения.

#### Благодарности:

Благодарим нашего тренера Косаченко Сергея Викторовича за то, что он проводил с нами время и направлял нас на правильные пути и решения. Благодарим НПП Томскую Электронную компанию коммерческую помощь. А также мы благодарим Томский Физико-Технический Лицей за предоставленные нам ноутбуки и другое оборудование.

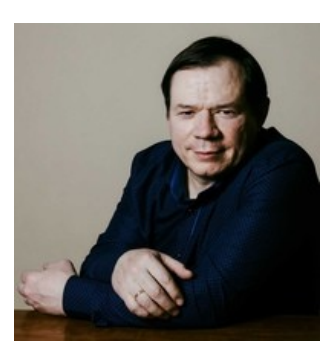

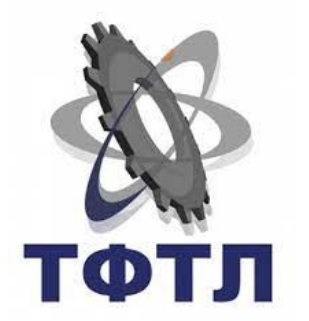

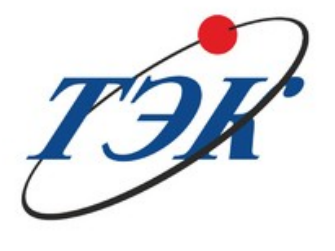

# Наш тренер Наши спонсоры

Ссылки на нас:

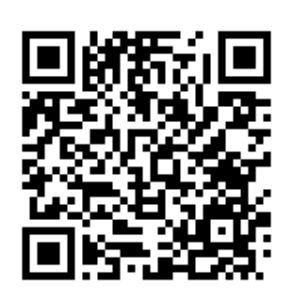

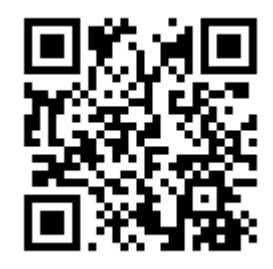

GitHub youtube